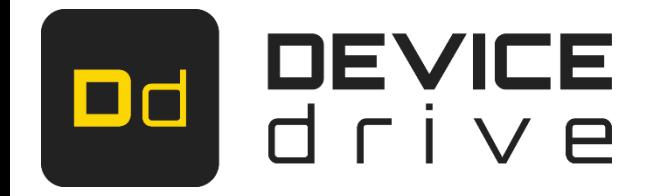

# Serial specification: WRF01

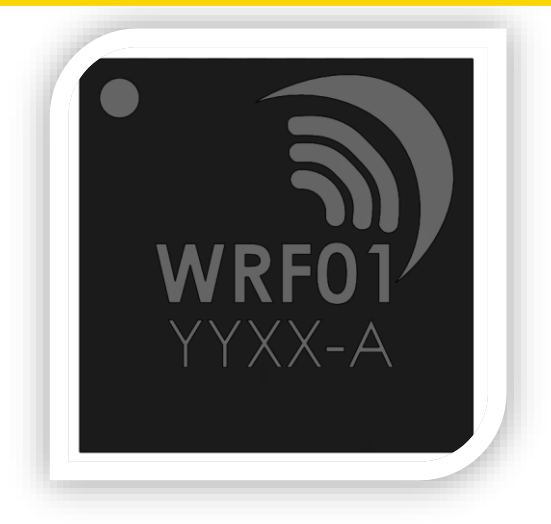

DeviceDrive AS 08.11.2017

# <span id="page-1-0"></span>1 History

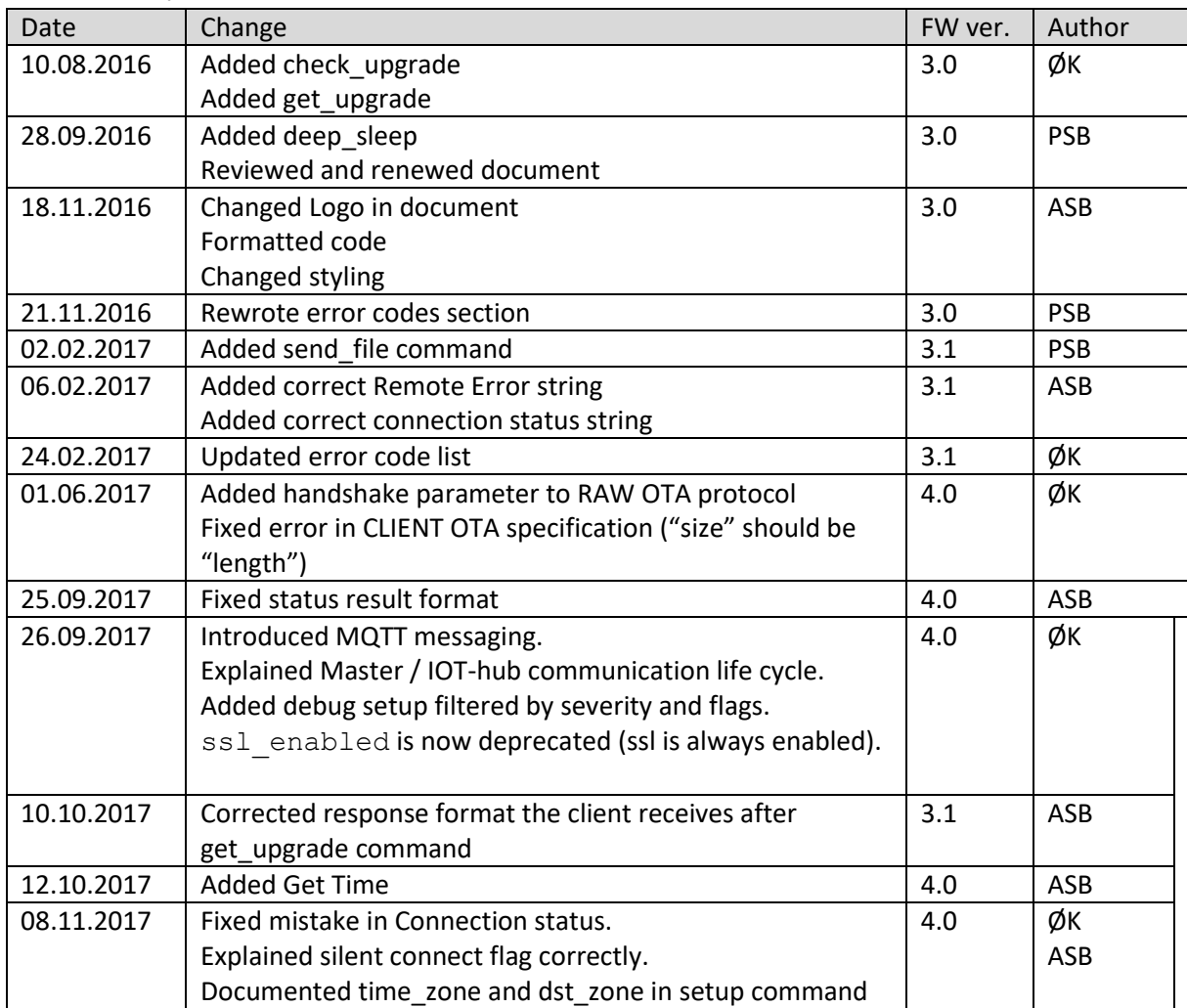

<span id="page-2-0"></span>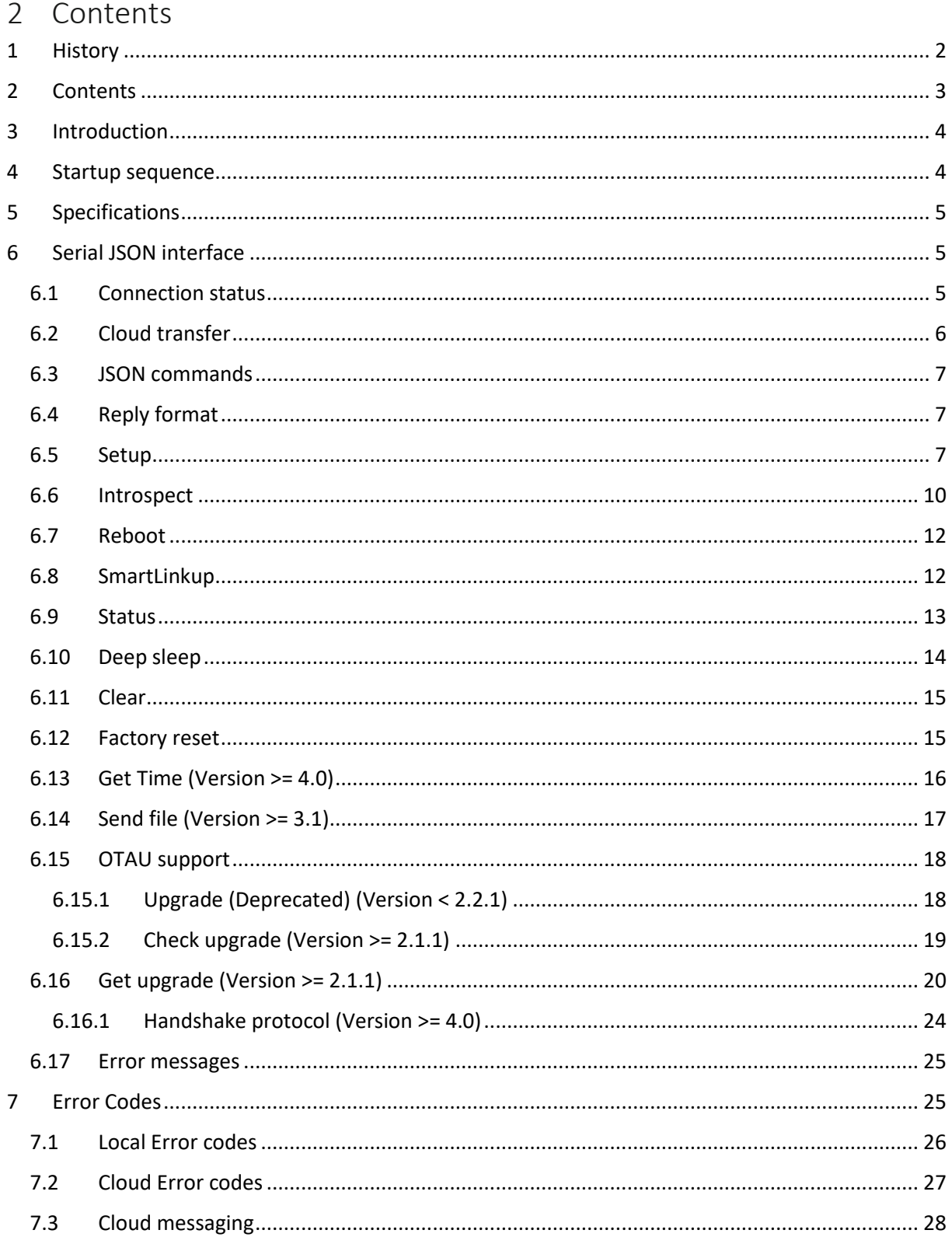

# <span id="page-3-0"></span>3 Introduction

The WRF01 chip is a complete hardware driver for connecting a client controller to a network endpoint (DeviceDrive cloud solution by default). All cloud communication goes through a serial connection, using JSON formatted strings.

WRF01 connects automatically to the local WiFi network and can easily be configured using HTTP requests to the local HTTP server implemented in the chip.

The **SmartLinkup** procedure allows for connecting the WRF01 to a given SSID/password without having to connect to the Soft Access point of the chip.

The client can also instruct the WRF01 to become visible as a local Access Point(AP), so that an application can send connection details directly to the device. This procedure is known as the **LinkUp** procedure.

Clients can send and receive messages in a single operation or in separate operations. In firmware version 4.0 the module connects using MQTT to allow for asynchronous messaging without having to poll the server.

To get started with the WRF01, check out the Getting Started documents or our YouTube channel https://www.youtube.com/channel/UCPXLPuDVMSlcc-MEGhW1kGw

## <span id="page-3-1"></span>4 Startup sequence

This section defines the startup sequence of WRF01, which takes place on GPIO pin 0, the serial port and the WiFi-module.

On startup, the following sequence occurs:

- 1. An undefined sequence of characters appears on the UART with undefined baud rate. This is the bootloader, and this data should be ignored.
- 2. The UART is set to 115200 baud, none parity, 1 stop bit, 8 data bits
- 3. 500ms after startup:
	- a. Startup token 0x02 + 0x03 ([STX][ETX]) is sent over UART
	- b. GPIO pin 0 is set to LOW, indicating that WRF01 is operable and ready to receive commands.
- 4. Client starts SmartLinkup procedure (alternatively you can use the old Linkup procedure exposing the Soft AP)
- 5. Mobile phone sends SSID, password and secret token to the module
- 6. WRF01 is connected to the local WiFi and the client gets connection message with mac address and RSSI value

## <span id="page-4-0"></span>5 Specifications

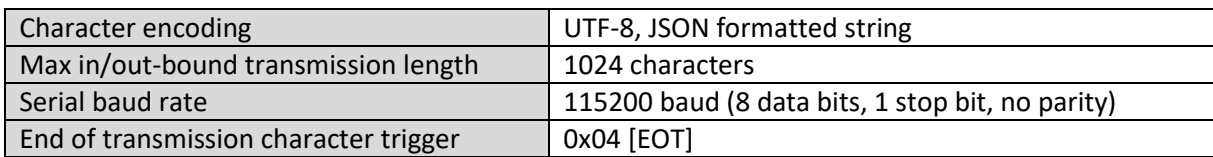

# <span id="page-4-1"></span>6 Serial JSON interface

The serial interface of WRF01 is used to communicate directly with a cloud solution through the DeviceDrive cloud hub.

Each transmission to or from the serial port are terminated with the EOT character (0x04)[EOT] Hence no command or transmission will be executed before the EOT character is received.

## <span id="page-4-2"></span>6.1 Connection status

At start-up, WRF01 will attempt to connect to the local WiFi network. Once a connection is successfully established a connection status message is ready to be sent. The message is sent on the UART when the silent\_connect flag is set to 0 and WiFi connection is established (see notes below),

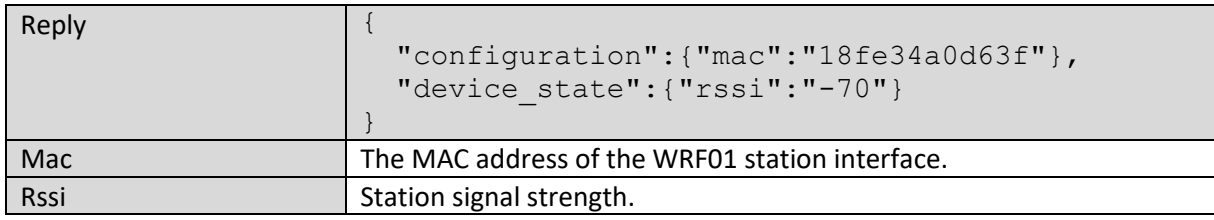

## **NOTE:**

- 1. The status is not automatically sent on start up. Setup parameter silent connect=0 or HTTP command "init" must be executed first.
- 2. If the station cannot connect within 25 seconds and the Soft AP is visible, the module will stop scanning to keep the module stabile on the Soft AP channel.
- 3. This output will also be sent upon successful connection after an Init HTTP operation. See WRF01 HTTP specification for details.
- 4. This output will be disabled if the "silent" flag is set in an Init HTTP operation.

## <span id="page-5-0"></span>6.2 Cloud transfer

Once the WRF01 is connected to the local WiFi, a client application can send any JSON string to the serial port, and that JSON string will be forwarded to the DeviceDrive cloud. Based on your type of product, the message will either be interpreted by our servers or forwarded untouched to your endpoint.

The received character buffer is sent once the [EOT] character is sent (0x04). The next inbound message from the cloud is reported back on the serial port, also terminated with [EOT].

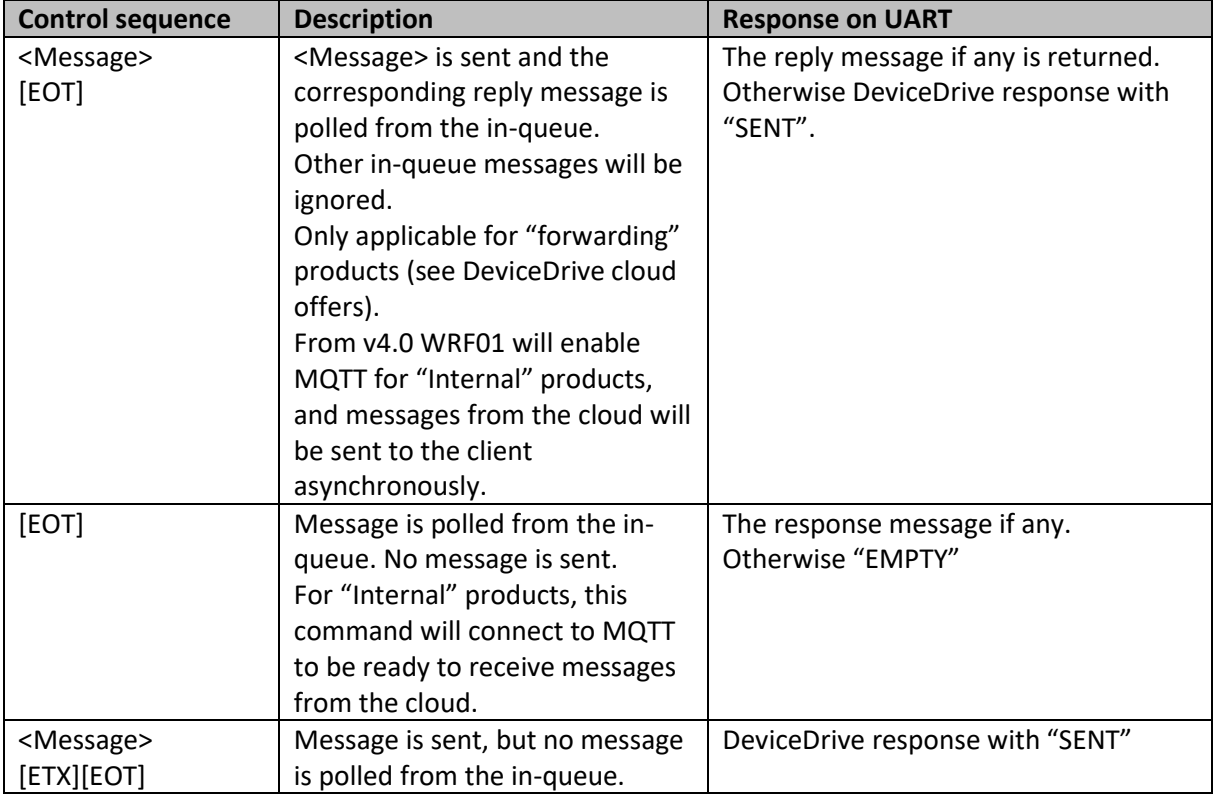

Response message when no pending inbound message:

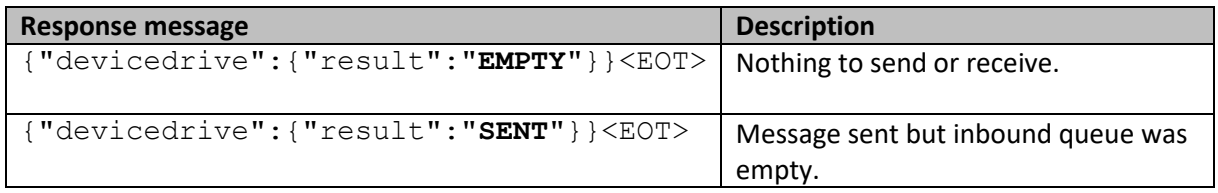

If error messages are enabled, all errors will be returned in an ERROR format. See *Error codes*. This feature is disabled by default.

If the receive buffer overflows, an error message is issued. See the RX\_OVERFLOW description for details.

## <span id="page-6-0"></span>6.3 JSON commands

## **NOTE**:

WRF01 Commands are also JSON structured messages, but must be formatted the following way: {"devicedrive":{ ... }}

If the sequence is formatted differently, the WRF01 will interpret it as a message to be sent to the cloud. If there are clutter or other characters on the line, the message will be sent as a cloud transfer message.

## <span id="page-6-1"></span>6.4 Reply format

When a JSON command is executed successfully, the following string will be issued:

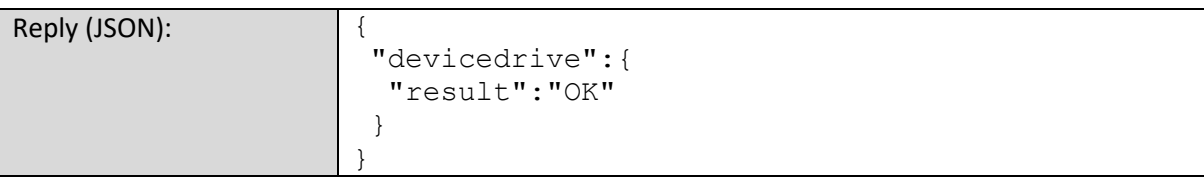

If an error occurs, the error message format is used as explained in section [0.](#page-22-0)

## <span id="page-6-2"></span>6.5 Setup

The client connected to the WRF01 can send setup commands to the WRF01. These commands can be sent as one message, or divided into smaller packets. These options are how debug\_mode or error\_mode will be handled, what prefix you want on the local AP's SSID, etc. For the complete list of configurations, see the table below.

The setup command is essential to setting up the WRF01, and should be done as soon as the WRF01 is powered on and ready.

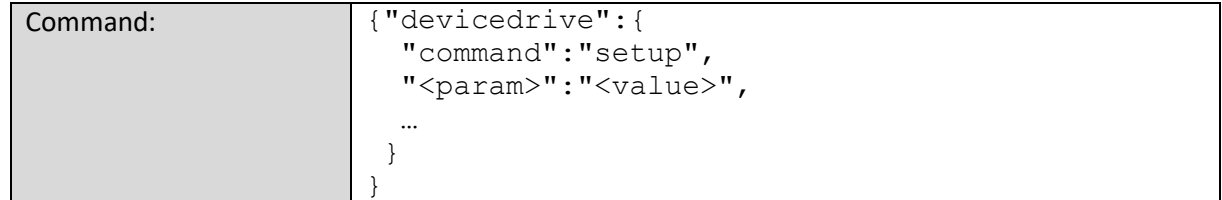

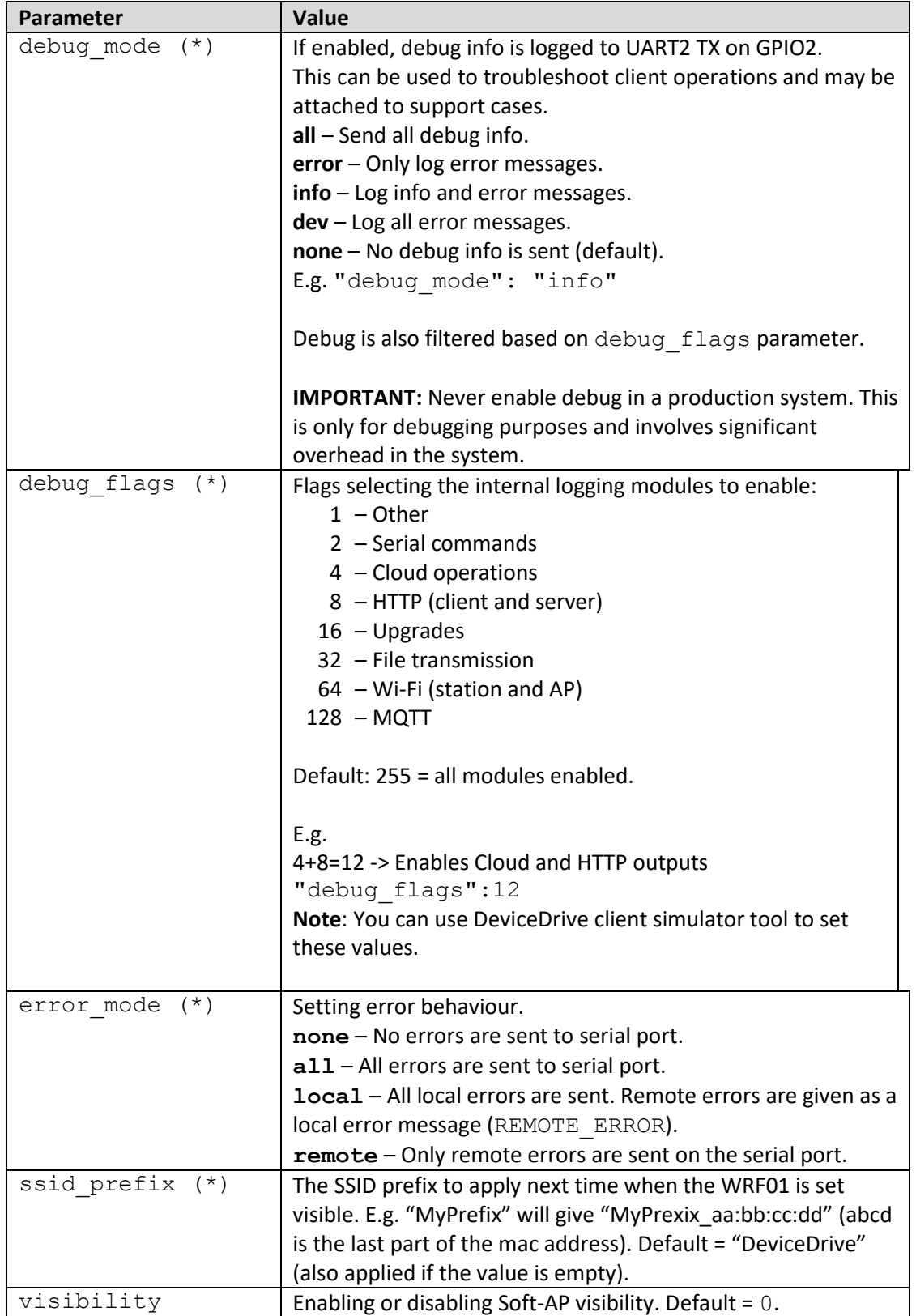

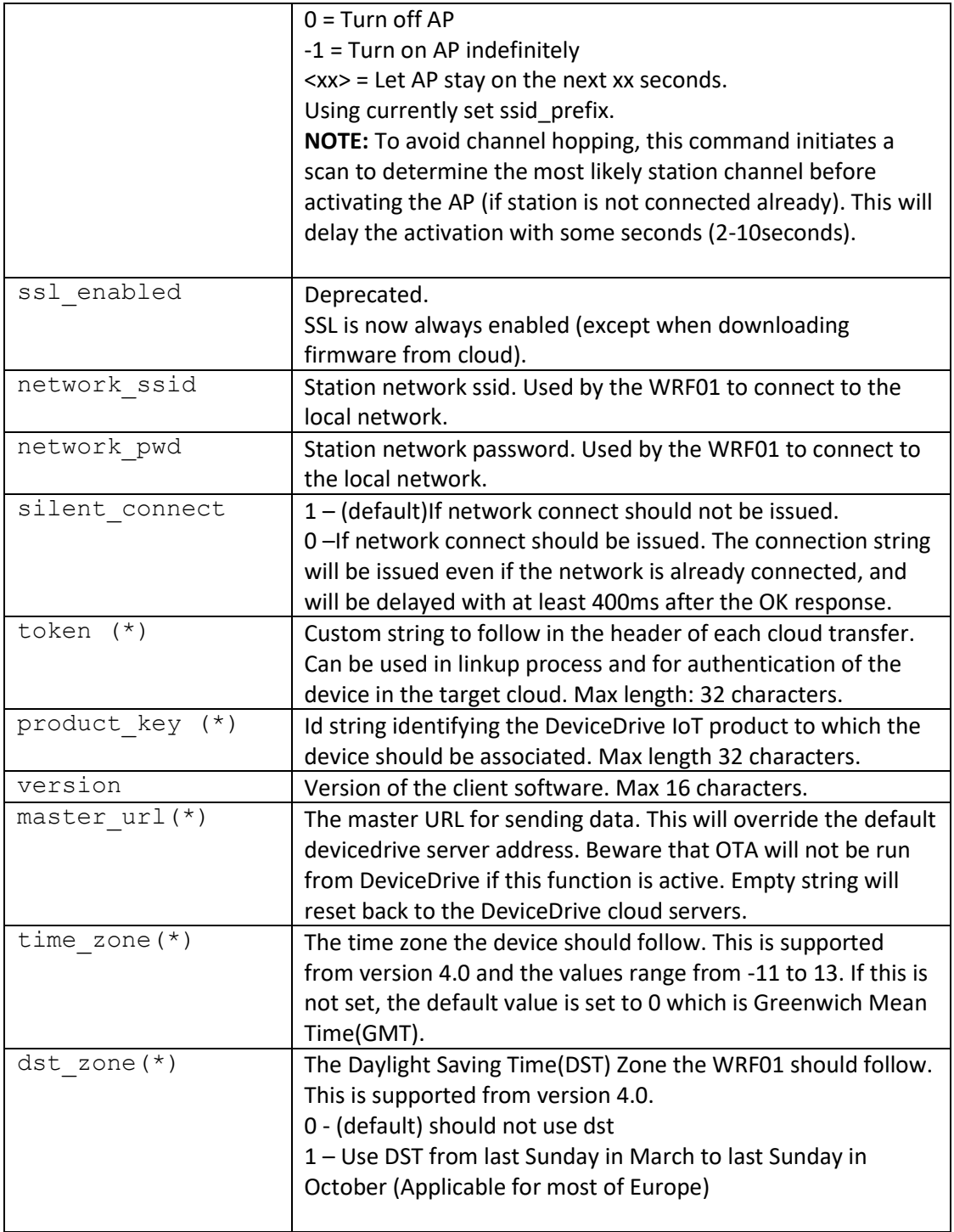

(\*) Not reset upon restart. Stored in flash memory.

## <span id="page-9-0"></span>6.6 Introspect

The Introspect is a JSON object that describes your device and its capabilities. This enables the mobile app to render the device controls and info tiles.

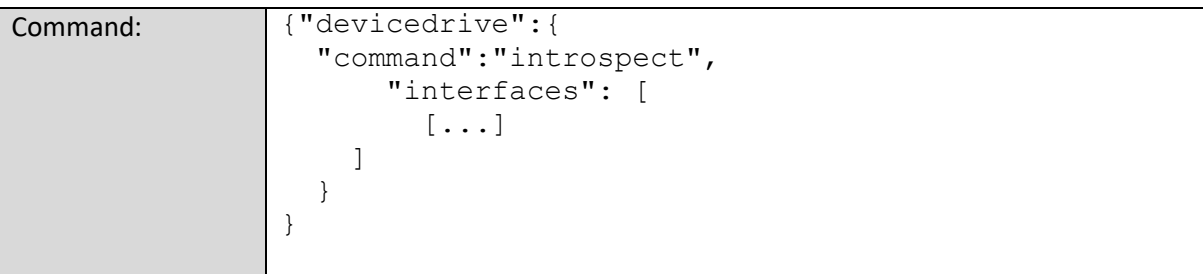

November 8, 2017

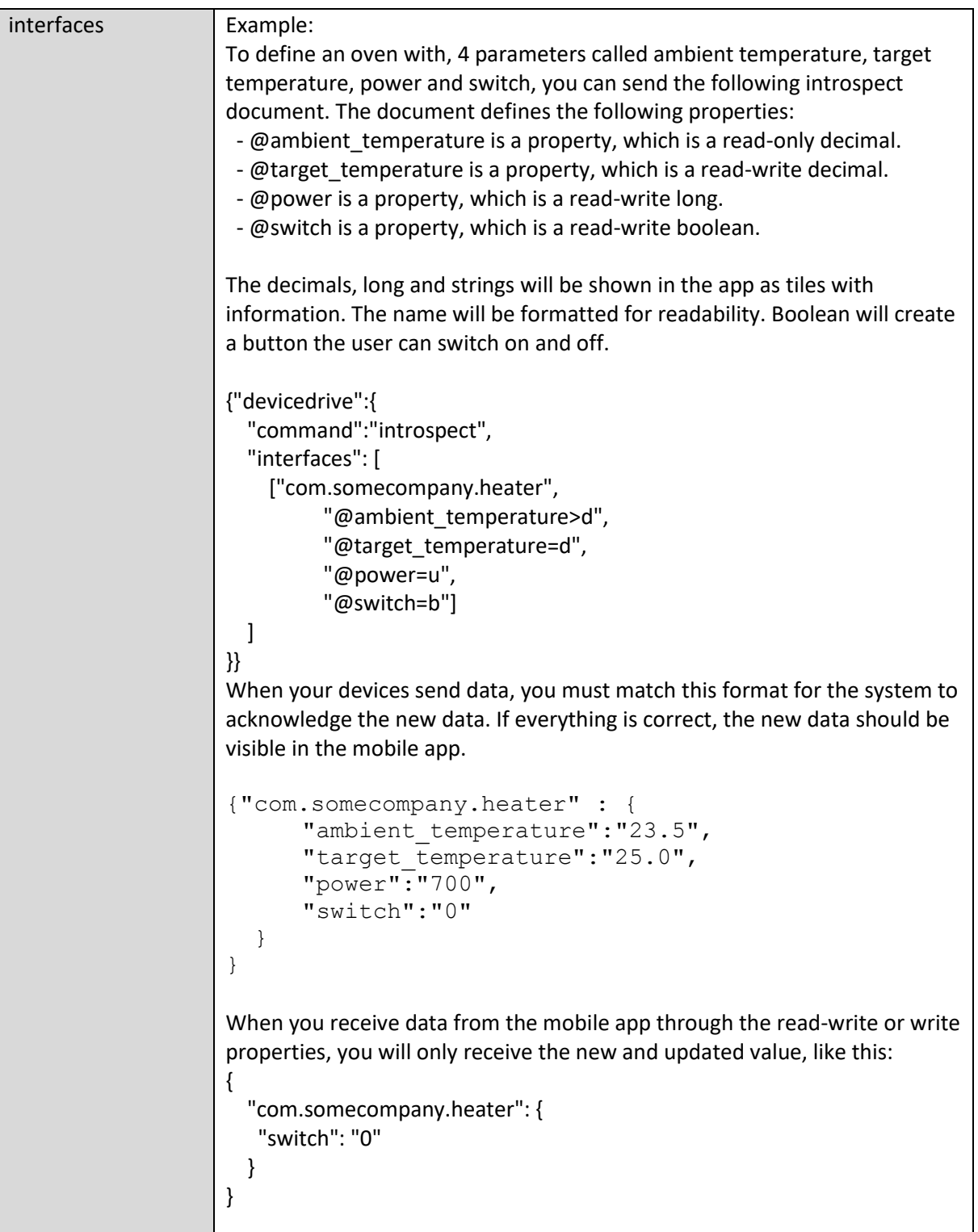

## <span id="page-11-0"></span>6.7 Reboot

The client can send the reboot command to restart the WRF01 firmware.

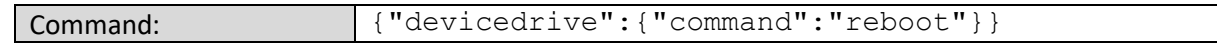

#### <span id="page-11-1"></span>6.8 SmartLinkup

Connect the device in seconds, without having to switch to the Soft AP network on the phone.

Uses the Espressif ESP-TOUCH linkup process where the SSID and password are transmitted from the mobile app without having to use the AP mode.

- 1) The app encodes the SSID and password in several raw Wifi packets
- 2) The WRF01 decodes the information and connects to the AP
- 3) When the device is connected, the IP address is sent back to the mobile app
- 4) The app uses the IP address to transfer the secure token on HTTPS to the WRF01

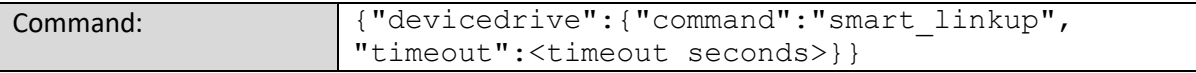

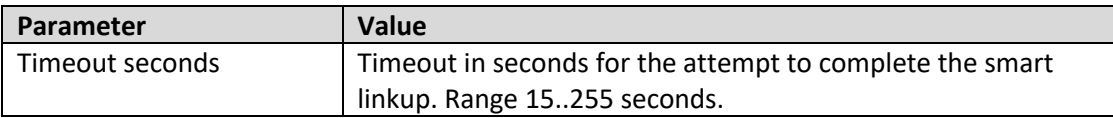

Disclaimer: The ESP-TOUCH process does not encrypt the Wifi password, so that it could potentially be picked up if someone is sniffing for this activity in the vicinity. SmartLinkup encrypts the token as part of the HTTPS communication.

App support: SmartLinkup is supported b[y DeviceDrive.LinkUp.SDK.Xamarin.](https://www.nuget.org/packages/DeviceDrive.LinkUp.SDK.Xamarin)

On success: The connection string is issued

Error code on timeout or failure: SMART\_LINKUP\_FAILED

NOTES:

- Cloud operations will return NOT ONLINE during the process.
- Setting ssid, password or token will cancel the SmartLiknup process (setup command or HTTP init).
- Setting visibility will cancel the SmartLinkup process.
- Status SMART\_LINKUP will be issued on the status command.

## <span id="page-12-0"></span>6.9 Status

The client can send a command to get the current state of the device, with the connection status, IP address, local visibility mode and error codes.

```
Command: {"devicedrive":{"command":"status"}}
```
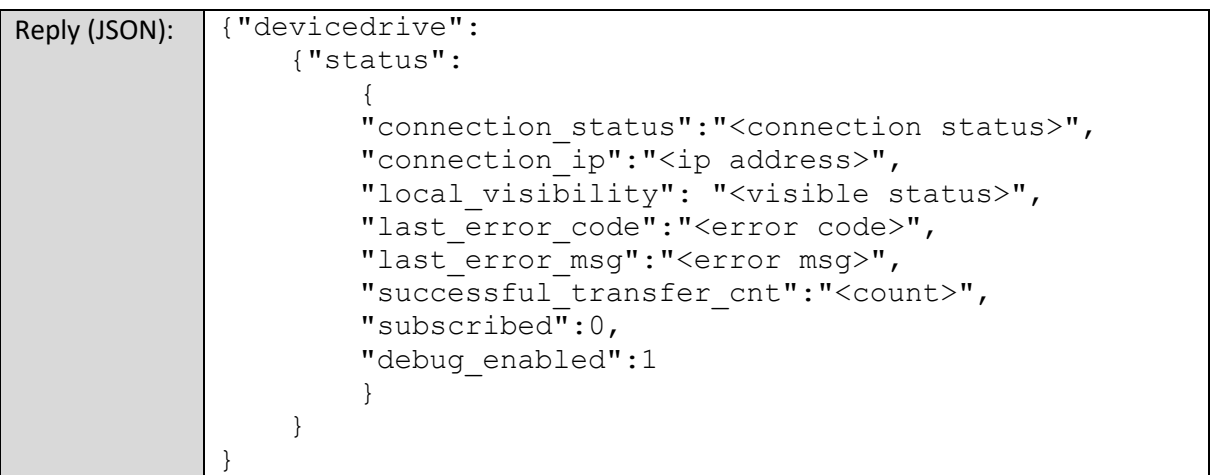

#### **NOTE:**

The status reply is the same as in the http status request, only wrapped with the devicedrive json node. Please refer to the http specification for details on the response data.

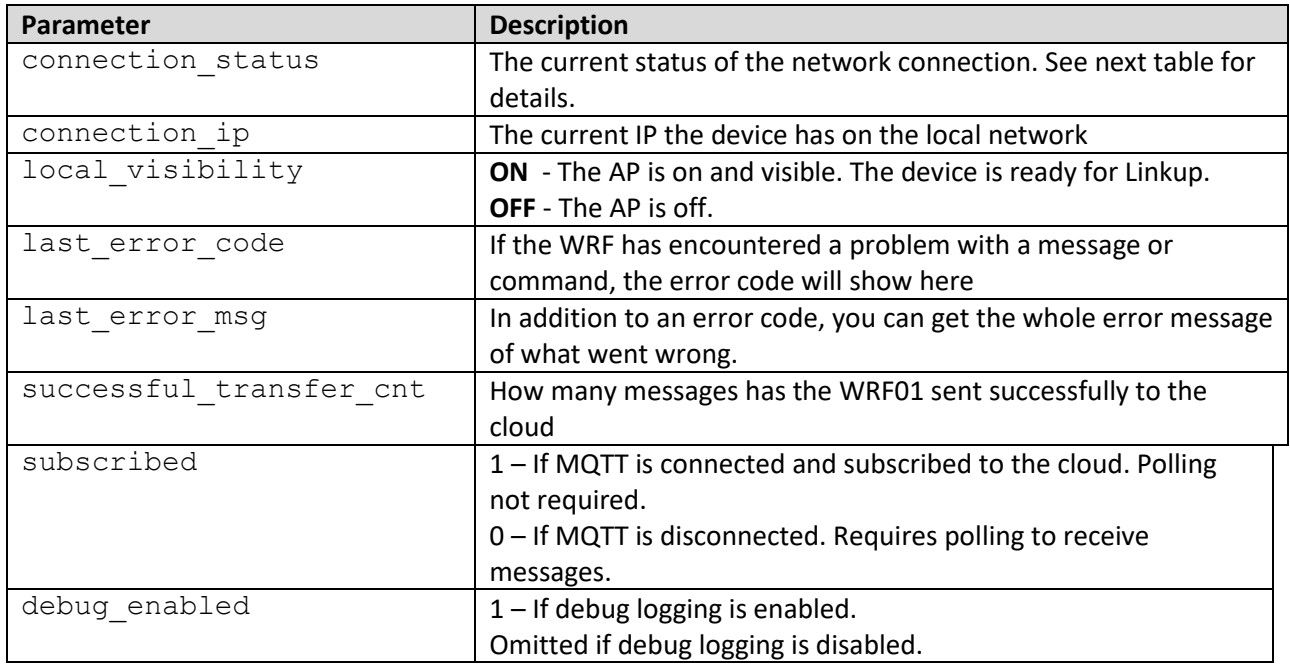

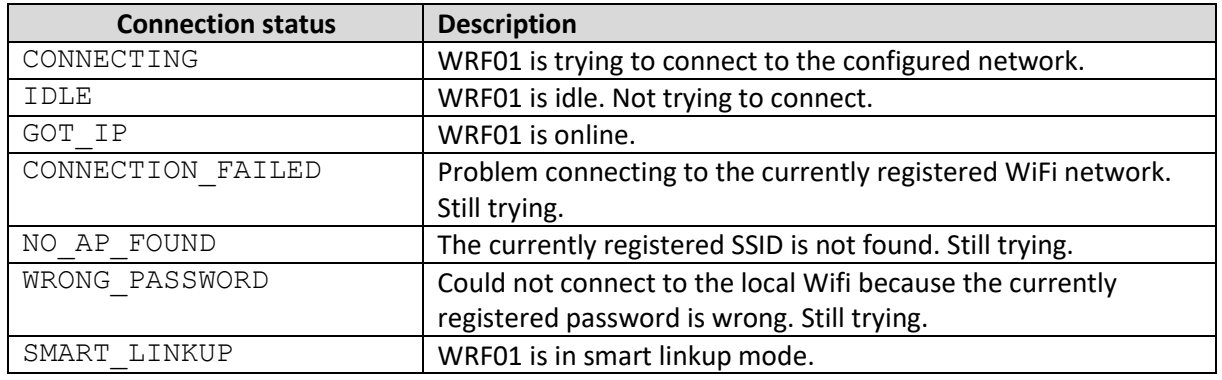

## <span id="page-13-0"></span>6.10 Deep sleep

The client code can set the WRF01 in deep sleep, ensuring low battery drain and fast wakeup time. When the WRF01 is in deep sleep, only the internal RTC is alive.

To ensure that the WRF01 can wake up from deep sleep, two pins from the WRF01 must be connected.

- XPD\_DCDC (GPIO16)
- EXT\_RSTB (Reset)

The WRF01 uses these pins to send reset signal to itself, when a wakeup occurs either through a timer or an external pin.

The external pin is connected to the combination of XPD\_DCDC and EXT\_RSTB pins, and a low pulse will generate a wakeup. Wakeup will cause a normal start up routine.

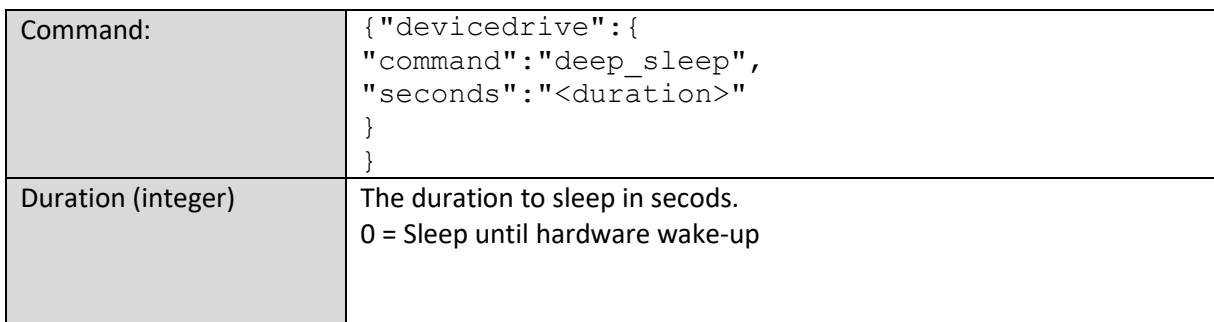

<span id="page-14-0"></span>The client can delete the current WiFi settings and Token. After this command is issued, a new LinkUp procedure is required, as the wifi settings and token is necessary to send data to the cloud servers.

#### **NOTE:**

The actual clear operation is done after a reply is sent back to the client. Wait 300ms after the reply before continuing normal operations.

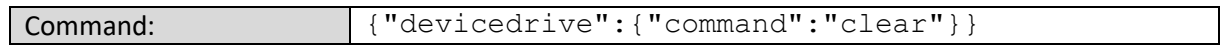

#### <span id="page-14-1"></span>6.12 Factory reset

The client can completely clear the WRF01. This command will erase wifi information, flash configuration including the product key and token.

This means that a new setup command must be issued.

#### **NOTE:**

The actual clear operation is done after a reply is sent back to the client. Wait 300ms after the reply before continuing normal operations.

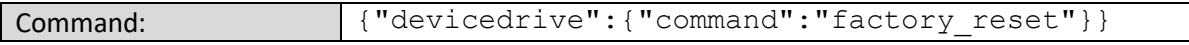

## <span id="page-15-0"></span>6.13 Get Time (Version >= 4.0)

The client can request the time from the WRF01. The WRF01 must have access to the Internet to access its SNTP servers. If the WRF01 cannot access the SNTP servers, it returns with error NO\_TIME.

## **NOTE:**

The clock follows time zone and DST zone. To set these, see Setup command or Init call in DeviceDrive\_WRF01\_http\_spesification.

The SNTP servers utilized by the WRF01: europe.pool.ntp.org, ntp.sjtu.edu.cn, us.pool.ntp.org.

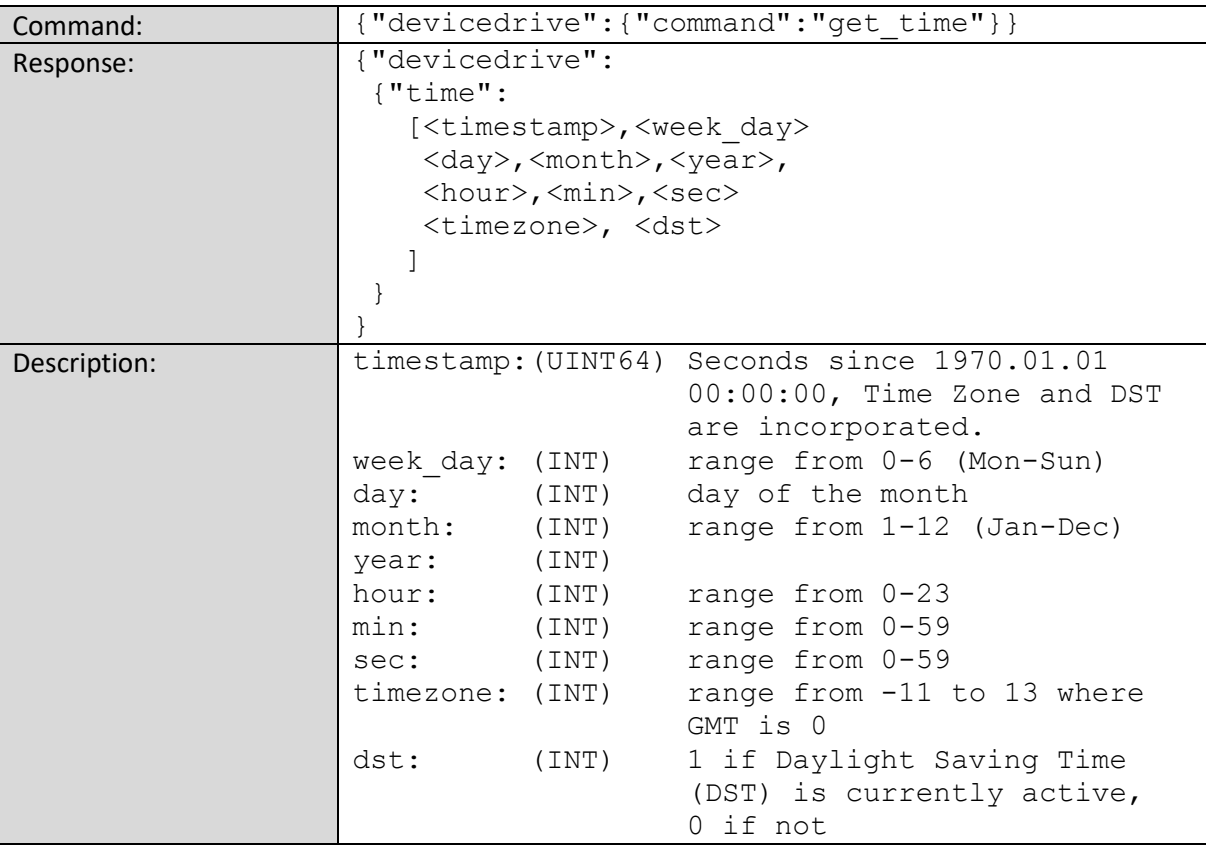

#### Example:

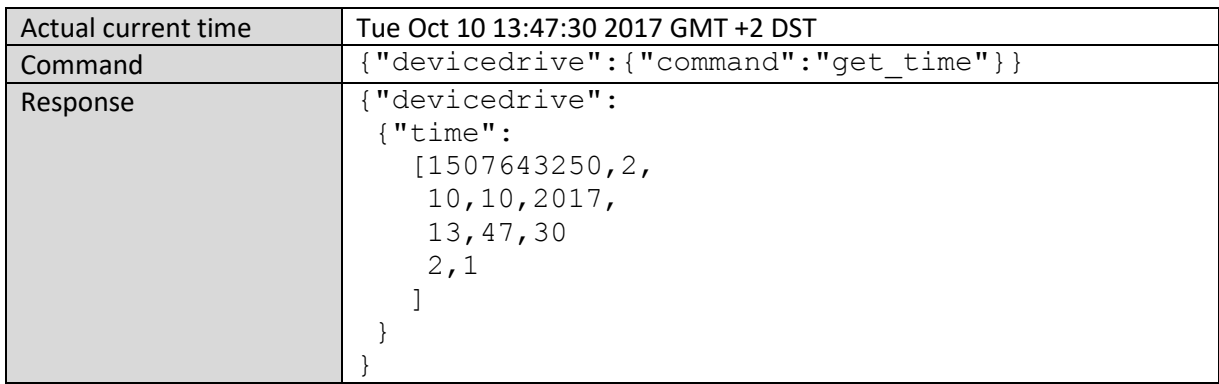

## <span id="page-16-0"></span>6.14 Send file (Version  $>= 3.1$ )

When using an internal product and SSL, the WRF01 can upload a file to the cloud service. This could be a picture or a time series of data, collected over time.

The upload is initiated by sending a prepare message with the desired filename and the complete file size. This will put the WRF01 in a special mode for transmitting files. When the WRF01 is ready to receive your file, you will get a confirmation result message, in the standard JSON format. The WRF01 has some restrictions on file size, so you will receive a "max\_packet\_size" value. Make sure the size of your individual packets is this length or less.

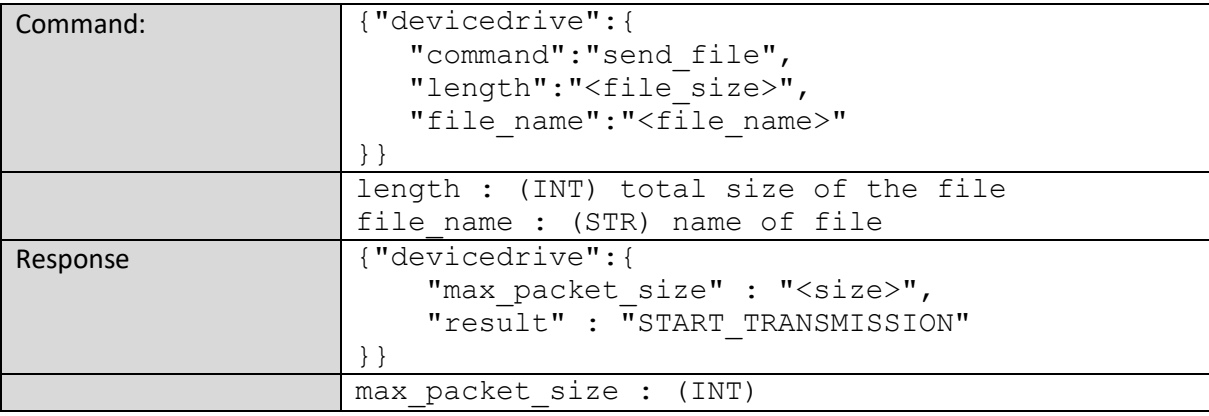

When START\_TRANSMISSION is received, the WRF01 suspends all other cloud and local operations, and is ready to receive the data file for upload. To initiate the first packet, indicate the start with [STX] followed by data, limited by the max packet size, then CRC and last [EOT] The package should looke like this:

[STX]<data><CRC>[EOT]

Please see CRC32 Algorithm for details on how to calculate the CRC. If the CRC matches and the packet is transferred successfully, the WRF will respond with [ACK] (0x06) and you can continue with the next packet.

Otherwise the WRF01 will respond with [NAK] (0x15).

If a [NAK] is received:

You can retransmit the packet and wait for ACK/NAK again

Or you can cancel the operation.

Use [CAN] (0x18) to escape file upload mode, and start the procedure from the send file command.

If [CAN] is received from WRF01, the operation has failed, and an error message will follow as described below. After the last packet is send, wait for [ACK], then send another [EOT] to confirm that the transmission is done. You will now receive a confirmation that the file has been uploaded to the cloud:

{"devicedrive":{"result":"FILE\_SENT"}}

Request ---> {"devicedrive":{"command":"send\_file", "length": "600","file\_name": "myImage.jpg"}}[EOT] <--- Response {"devicedrive":{"max\_packet\_size" : "361","result" : "START\_TRANSMISSION"}}[EOT] Request ---> [STX] <361 byte of data> <CRC>[EOT] <--- Response [ACK] ---> Request [STX] <239 byte of data> <CRC>[EOT] <--- Response [ACK] ---> Request [EOT] <--- Response {"devicedrive":{"result":"FILE\_SENT"}}[EOT]

#### NOTE:

Although this feature is implemented in the WRF01, there is currently no endpoint API to retrieve the files from the cloud. This will be implemented later

#### <span id="page-17-0"></span>6.15 OTAU support

Over the Air Upgrade (OTAU) is supported for both the WRF01 and the client by the WRF01 in conjunction with the https://manage.devicedrive.com. Client firmware files are uploaded by the manufacturer for each registered product type and version, so that they become available for the device.

**Security warning:** The WRF01 does not support SSL encryption for firmware downloads, due to the sheer size of files transferred. You should not use this feature if your firmware files contain sensitive information.

File integrity is handled with CRC control of the received file in the WRF01 flash before sending the file to the client.

<span id="page-17-1"></span>6.15.1 Upgrade (Deprecated) (Version < 2.2.1) **Deprecated: Use the** [check\\_upgrade](#page-18-0) **and** [get\\_upgrade](#page-18-1) **instead.**

November 8, 2017

## <span id="page-18-0"></span>6.15.2 Check upgrade (Version >= 2.1.1)

The client can request a list of available upgrades if any exists from the cloud. Available upgrades are returned in any message from the cloud to the WRF01, so no upgrades will be available if no messages (or replies) are received from the cloud since reboot.

The supported firmware modules for OTAU are:

- "WRF01" - Firmware for WRF01.

- "CLIENT" - Firmware for the client controller.

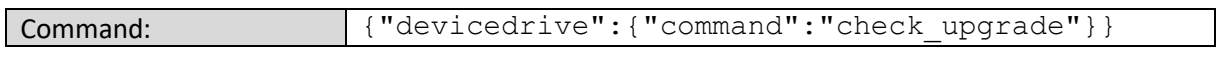

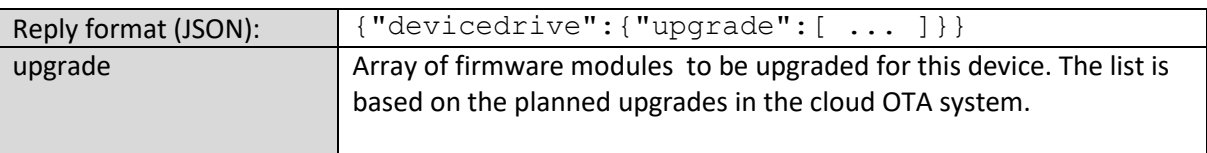

## Example of reply

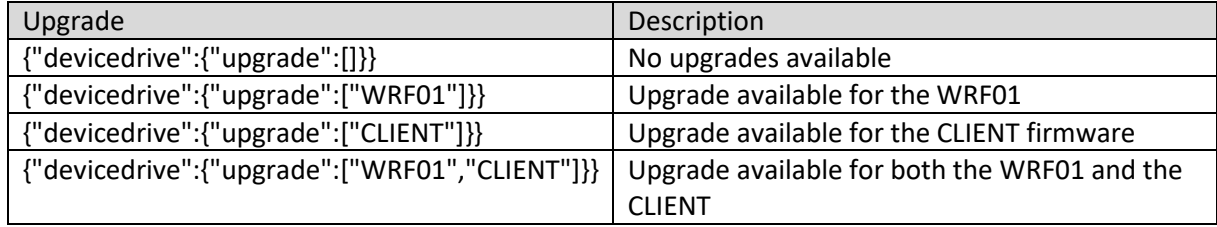

<span id="page-18-1"></span>Use [get\\_upgrade](#page-18-1) to get the firmware

<span id="page-19-0"></span>The client can issue this command to fetch the upgrades available based on the list in [check\\_upgrade](#page-18-0)

After downloading the file to the WRF01 flash, it will either upgrade the WRF01 or transfer the file to the client based on the protocol defined in the request.

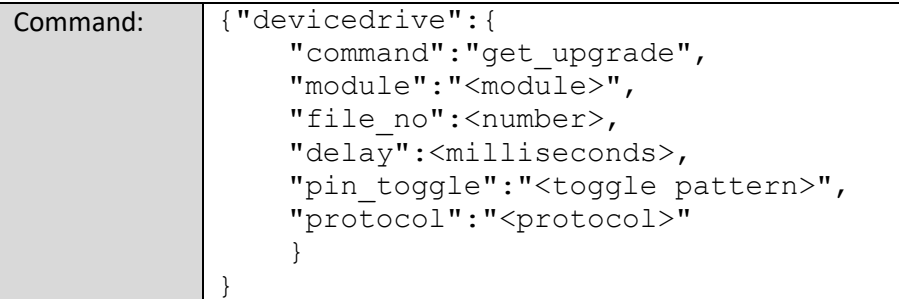

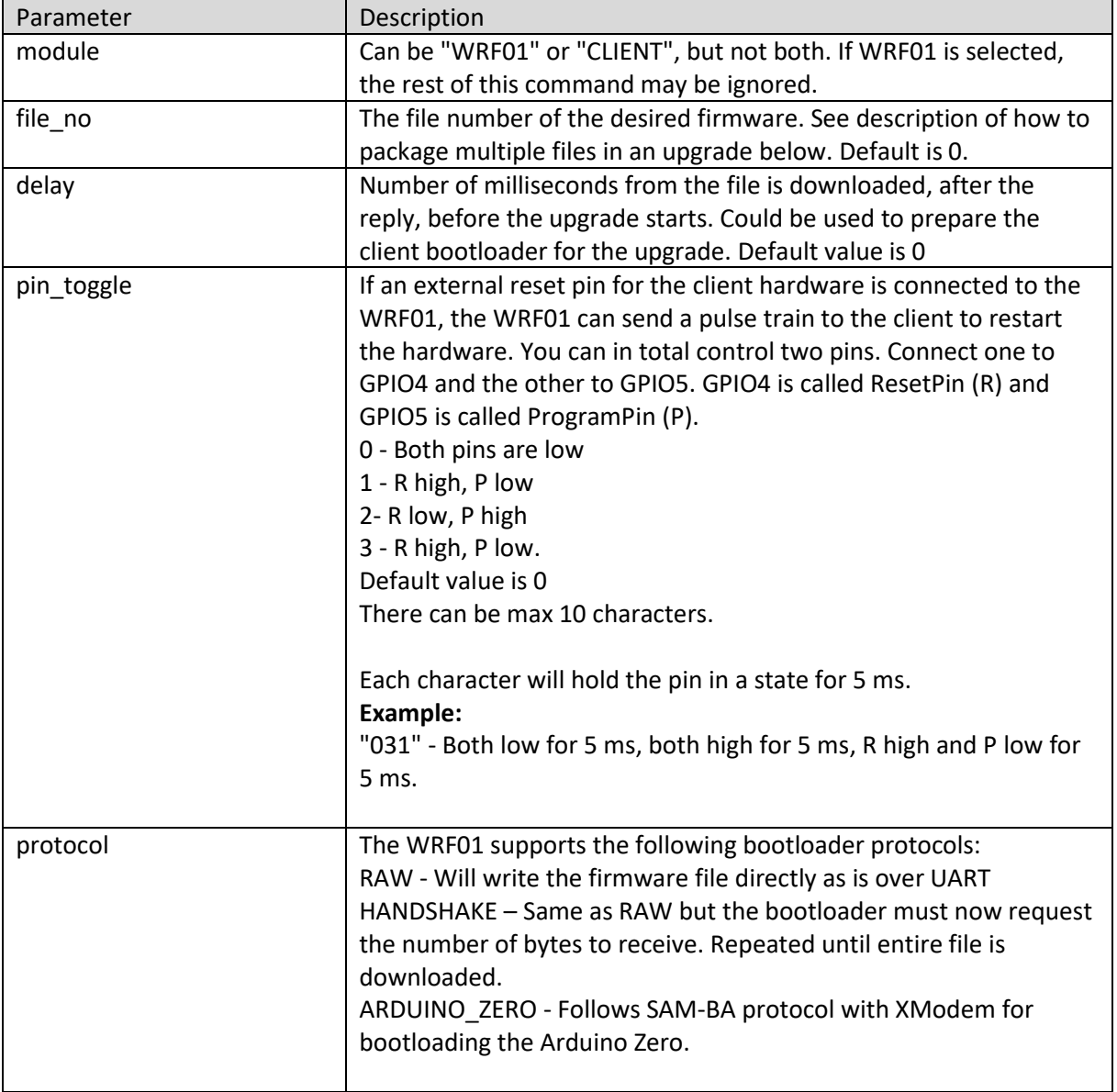

#### **Notes:**

- 1. The pin toggle pattern is configured so that GPIO4 is connected to the Arduino's reset pin.
- 2. Do not power down the device until 50ms after receiving the reply to be sure that the WRF01 get time to perform a valid reboot. Otherwise you risk that it boots up in the old firmware version, and you must upgrade again.
- 3. For WRF01 upgrades the command can be shortened by omitting file\_no, delay, pin\_toggle and protocol. See example below.
- 4. A client firmware upgrade can consist of **multiple files** and are handled by the management portal. A client can request files based on a file number in the request for get\_upgrade. This is done automatically for WRF01 upgrades. To upload multiple files, they must end with the number (e.g. firmwarefile1.bin, and firmwarefile2.bin), and

packaged using tar.gz. Max size per file is 500KB, as they are stored in the free area of the WRF01 flash.

#### Examples:

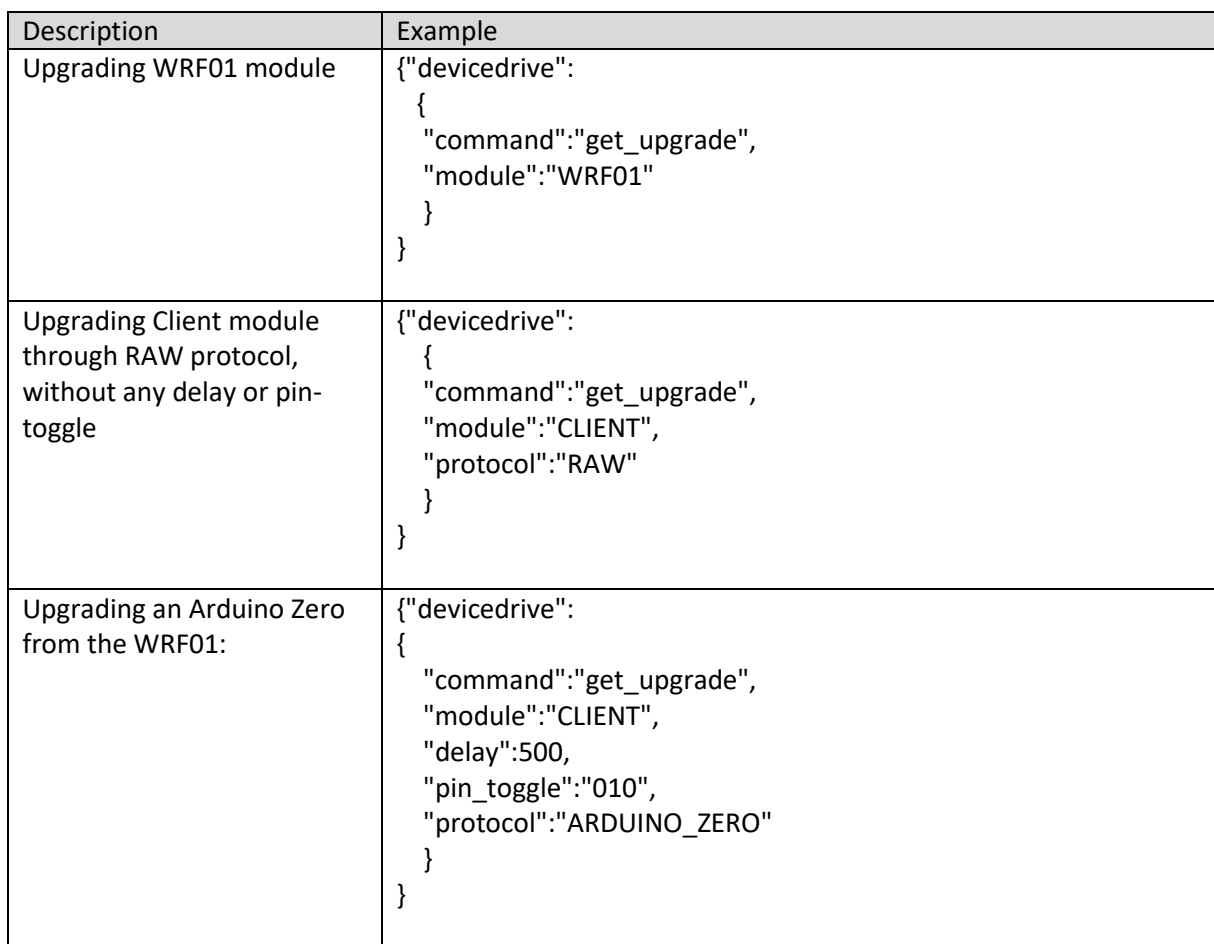

#### **Replies for WRF01 upgrade:**

After a WRF01 upgrade command has been issued, a standard `{"devicedrive":{"result":"OK"}}` is replied, followed by a reboot after the upgrade is finished.

#### **Replies for Client upgrade:**

Before the actual upgrade is sent, the client receives a reply with the details of the firmware file to be downloaded. You can use the delay to have time to crosscheck this reply.

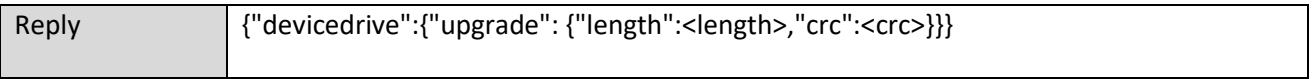

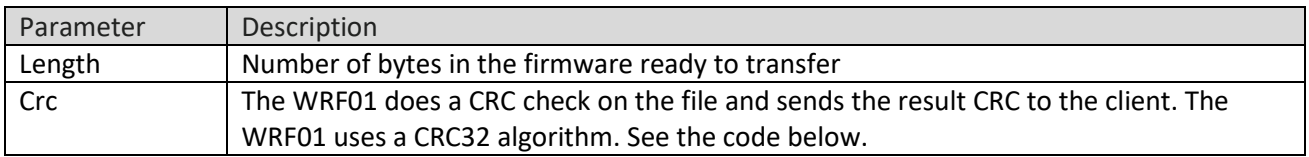

#### **CRC32 Algorithm:**

```
int * init_crc_table(void)
{
     int* crc_table;
     unsigned int c;
     unsigned int i, j;
    crc table = (\text{unsigned int*}) \text{malloc}(256 * 4); for (i = 0; i < 256; i++) {
         c = (unsigned int)i;
         for (j = 0; j < 8; j++) {
             if (c & 1)
                  c = 0xedb88320L ^ (c >> 1);
             else
                 c = c \gg 1; }
         crc_table[i] = c;
     }
}
unsigned int crc32(unsigned int crc, int* crc_table, unsigned char *buffer,
                    unsigned int size)
{
     unsigned int i;
     for (i = 0; i < size; i++) {
         crc = crc_table[(crc ^ buffer[i]) & 0xff] ^ (crc >> 8);
     }
     return crc;
}
/* Replace this function with your implementation */
unsigned int calc_crc(char* buffer, int size)
{
     int *crc_table = init_crc_table();
     unsigned int crc = 0xffffffff;
     crc = crc32(crc, crc_table, buffer, size);
     free(crc_table);
     return ~crc;
}
```
#### <span id="page-23-0"></span>6.16.1 Handshake protocol (Version >= 4.0)

The "HANDSHAKE" protocol lets you synchronize the firmware download with the pace at which it can be consumed by the bootloader. This solves the problem of not being able to save to flash at the same pace as the UART stream.

Initial handshake:

- 1) WRF01 sends the ACK character (0x06)
- 2) Client bootloader sends the ACK character (0x06) If a different character is sent by the client bootloader, WRF01 will interpret it as the start of a new regular WRF01 message. This prevents the problem of client code rebooting and not being in bootloader mode.

After the initial handshake, the protocol is a repetition of the following steps:

- 1) Client bootloader sends the number of bytes to receive as 2 bytes little endian: [LSB][MSB] Eg. 10 bytes is [0x0A][0x00]
- 2) WRF01 delivers the number of bytes requested until there are no more bytes.

The client bootloader must repeat the steps above until the entire firmware file is consumed and then starts with the new program.

**To abort** the process before it is finished, the client can send the special value [0x00][0x00]. The WRF01 will then exit to normal mode immediately.

**Note:** The client binary file can be encoded with a custom header including length and signature so that the bootloader can know the length from the content itself and check the file integrity against a signature to prevent malicious upgrades.

## <span id="page-24-0"></span>6.17 Error messages

Any error during command handling or cloud transfer will be issued as an error message on the serial port.

NOTE: If we have started to receive data from the host before the error occurred, the EOT character (0x04) will be issued before the error message to terminate the incomplete data.

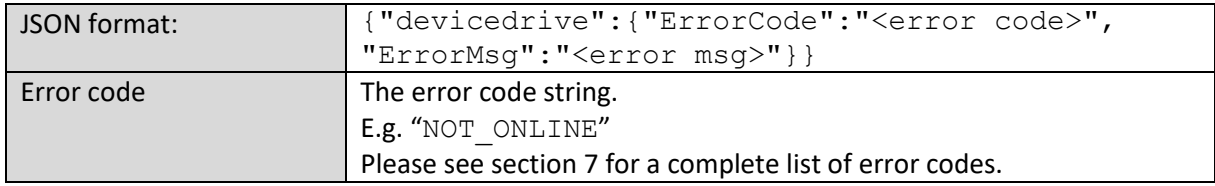

Examples:

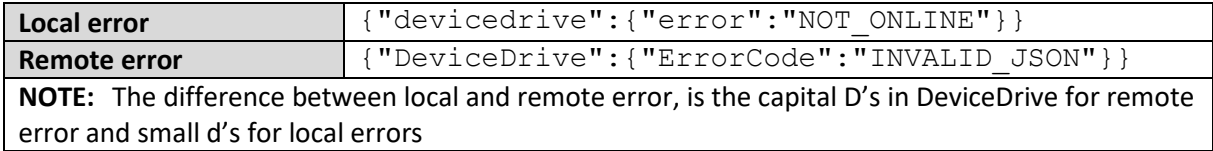

## <span id="page-24-1"></span>7 Error Codes

Errors are split into two levels. As a user, you can select All, None, Local or Remote errors only. Local errors are codes from the WRF01 itself, while Remote Errors originate in the Cloud services.

Error codes are reported in all error situations as a JSON string (see section above).

## <span id="page-25-0"></span>7.1 Local Error codes

This is a complete list of all supported local error codes.

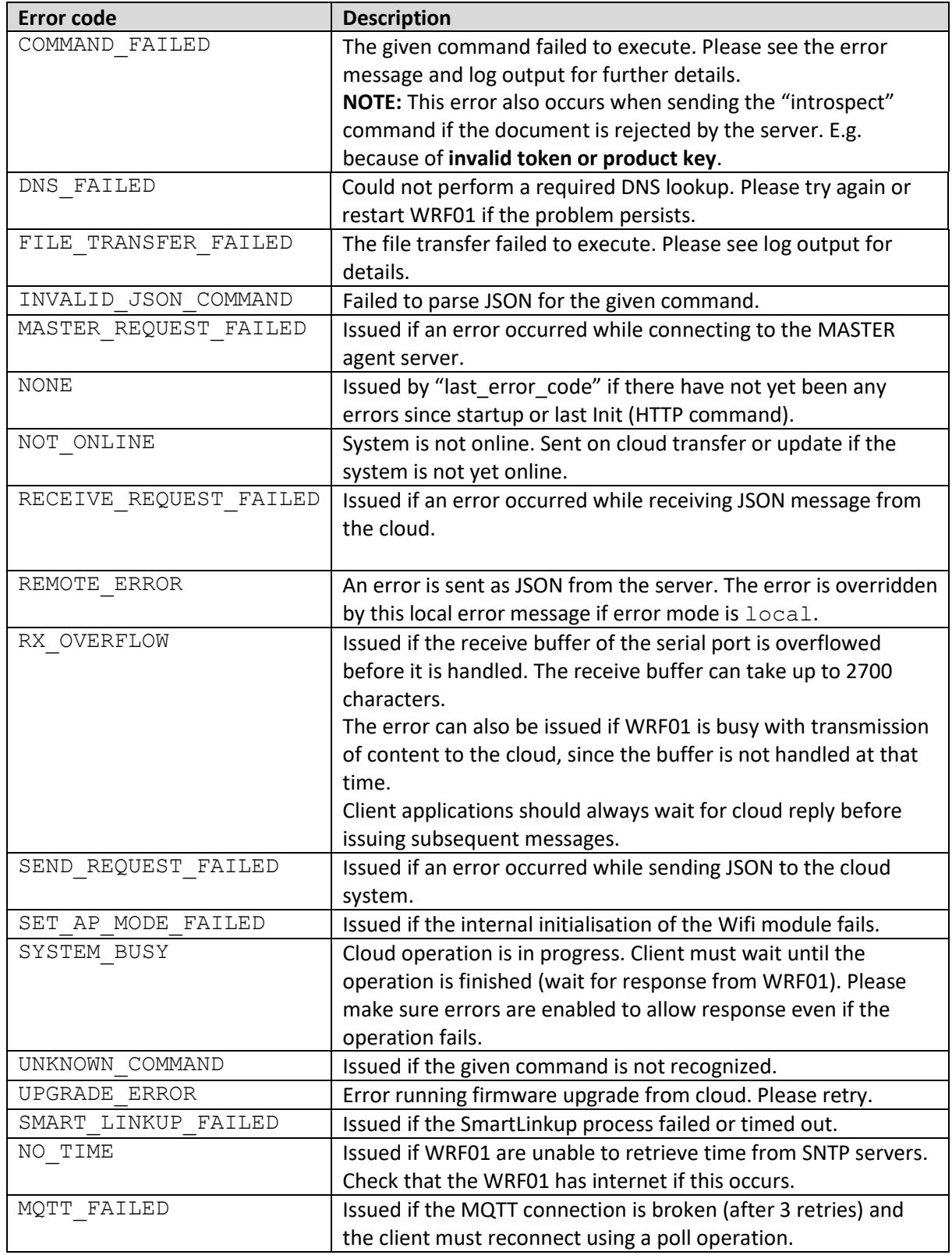

## <span id="page-26-0"></span>7.2 Cloud Error codes

This is a complete list of all supported remote error codes.

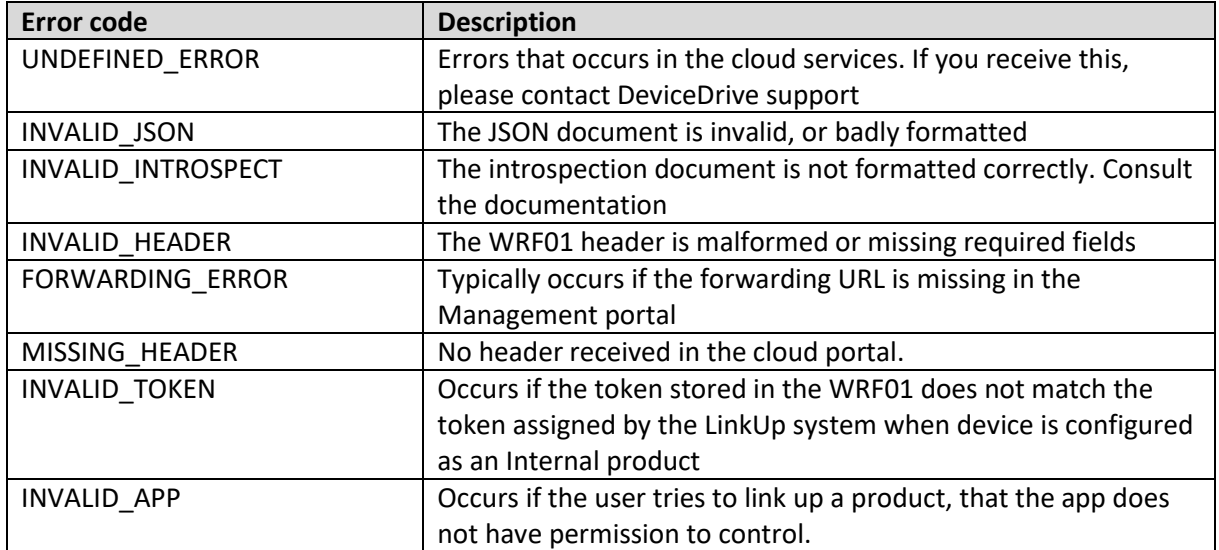

## <span id="page-27-0"></span>7.3 Cloud messaging

When a send or receive operation is initiated, WRF01 checks to see if we already have valid communication endpoints. If not, they will be retrieved from the master server ("internal" DeviceDrive products only).

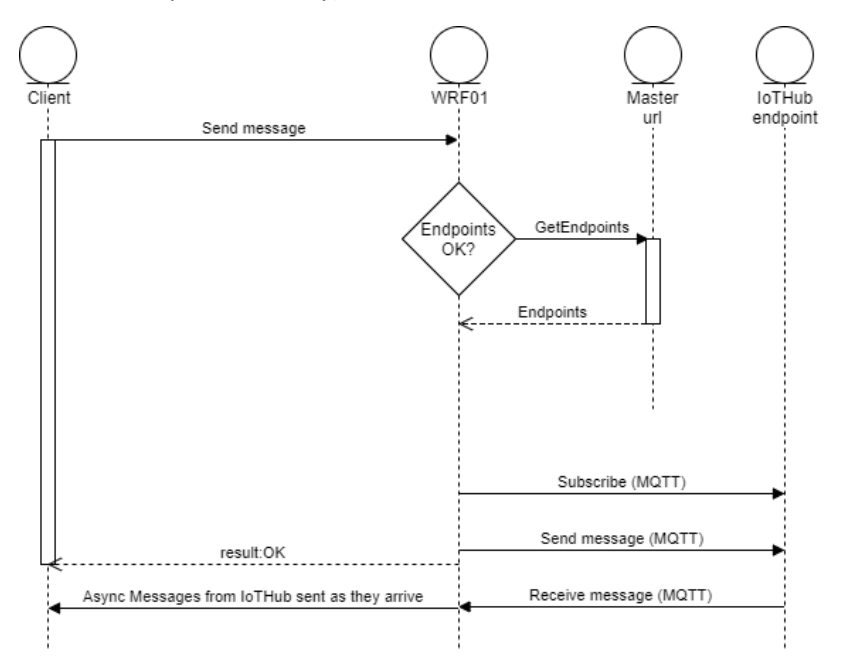

If the WRF01 is not already connected the WRF01 connects to the MQTT endpoint and subscribes to incoming messages.

A send operation will send the message directly on the open MQTT connection.

The MQTT connection stays active until:

- 1) The WRF01 is disconnected from the network (e.g. reboot or bad Wi-fi link)
- 2) or if a REST operation is required (e.g. file transfer or OTA download)
- 3) The soft AP is set active (visibility activated)

Any subsequent receive-operations will be ignored while the MQTT connection is active. Any incoming message to the device will be forwarded to the client directly (even if no receive operation was ever requested).

Any subsequent send-operation will send the message directly on the open MQTT.